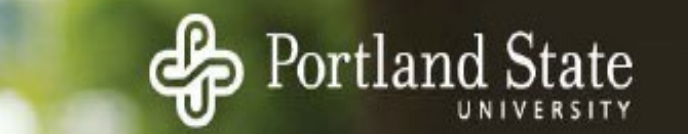

Data Management Tips Advice from an Old Analyst Scold

Jason T. Newsom

Department of Psychology Portland State University

#### Data Management

- With "data management" I am generally referring to data preparation after a study has been conducted and the data have been entered.
- Anything in from the data entry stage to the analysis stage

#### Data Collection

\_\_\_\_\_\_\_\_\_\_\_\_\_\_\_\_\_\_\_\_\_\_\_\_\_\_\_\_\_\_\_\_\_\_\_\_\_\_\_\_\_\_\_\_\_\_\_\_\_\_\_\_\_\_\_

- Make your future life easier by very carefully, even obsessively, planning how the data are recorded
- My favorite *bad* example

Next I have some questions about your health. Would you say your health is excellent, very good, good, fair, or poor?

- 1. Excellent
- 2. Very good
- 3. Good
- 4. Fair
- 5. Poor

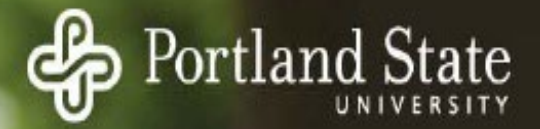

#### Data Collection

- Think ahead to analyses
	- Example of sufficiently continuous variables

## Data Entry and Labeling

- Double entry and/or careful checking on accuracy of input
- Spend time brainstorming possible things that can go wrong and think ahead to analyses and data uses.
- Codebooks valuable but good data labeling really necessary—variable labels and value labels
- Larger the data set and the more people using it, the more formal and elaborate these steps need to be

## Data Entry and Labeling

- Variable names
	- Short
	- Meaningful
		- e.g., anxious, restless is better than q1, q2
	- Longitudinal consistency across waves, making it easier for quick coding and global changes
		- e.g., anxt1, anxt2 or w1anx, w2anx

- Back up data
- Syntax, syntax, syntax (or in R, Script, script, script)
	- Record keeping of transformations critical
	- Notes and documentation for others who use the data and for yourself
	- You just can't keep track of these things with menus in SPSS or using the console command line piecemeal in R

- My process is to create one large syntax file for each paper
- Run this file every analysis, leaving the data file unchanged (don't save when exiting)
- Saving over the data file runs the risk of rerecoding or recomputing if you use the same variable name
- Use file location at the top (in SPSS using get file="c:\path location...", so you know the name of the data file and where it was stored.
- Code can be reused for other papers (e.g., BMI computation, alcohol drinks per week)

- Clear output file after every run so you can find the output you need more quickly
- In SPSS add output close  $*$ . at the top of the syntax file.
- In R, add  $cat("1014")$  at the top of the script file.

- For some larger studies, we have devoted an extensive syntax file just to recoding and computing scales, and then saved a prepped version of the data file
	- Drawback is that if you decide you need to change or modify something (e.g., dropping an item), you need to update or go back to that original data file
	- Creating multiple data files can be confusing about contents, locations etc.

A few more specific remarks

- Missing values need to be identified missing values w1emo1 w1emo2 w1emo3 (-99).
- Carefully consider how missing data are treated when computing scales
	- See more detail at [http://web.pdx.edu/~newsomj/uvclass/ho\\_missing.pdf](http://web.pdx.edu/%7Enewsomj/uvclass/ho_missing.pdf)
	- Sum function treats missing items for a case as a 0
	- Mean function treats missing items for a case as the average value
- Can require minimal number of items present, e.g., COMPUTE w1neg=MEAN.10(w1unw1,w1unw2,w1unw3,w1dwn1,w1dwn2,w1dwn3, wlout1, wlout2, wlout3, wlfai1, wlfai2, wlfai3).

A few more specific remarks

• Temporary command in SPSS is handy instead of creating multiple filter variables

```
temporary.
select if w1neg lt .42.
desc vars = w1health w2health w3health w4health w5health w1neg.
```
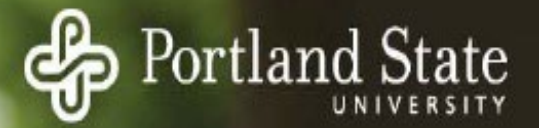

# Thank you!

Please contact Jason Newsom, [newsomj@pdx.edu,](mailto:newsomj@pdx.edu) with comments or questions.